# 80 Series DVD Player

DVD-Spieler

Benutzerhandbuch

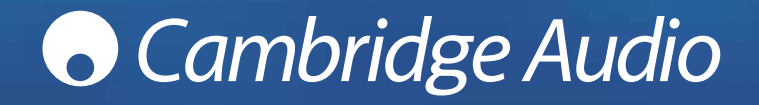

# **O** Cambridge Audio

### **INHALTSVERZEICHNIS**

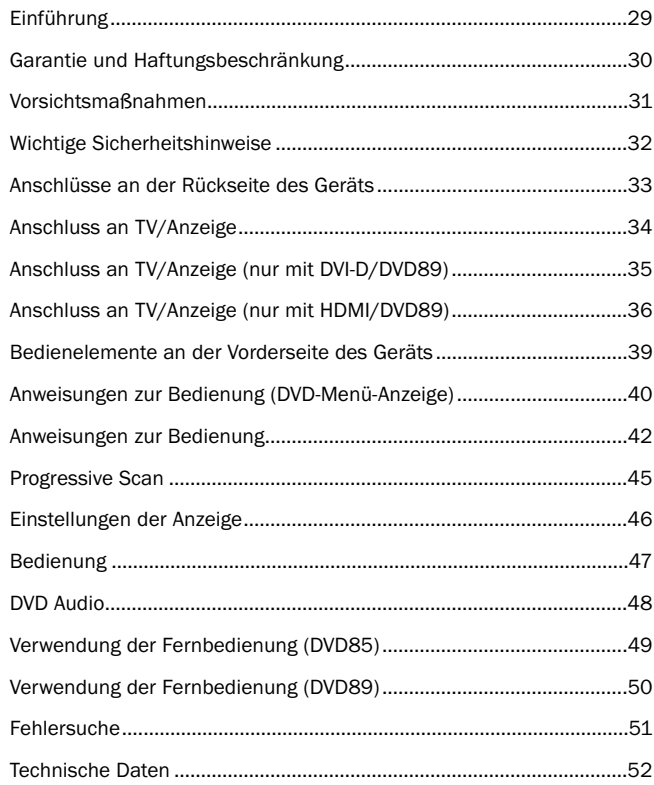

## EINFÜHRUNG

Herzlichen Glückwunsch zum Kauf dieses Cambridge Audio DVD-Players. Wir hoffen, dass Sie viele Jahre Freude an Ihrem Gerät haben werden.

Die Modelle DVD85, -86 und -89 unterstützen normale CD- und DVD-Medien, während der DVD89 ein "universelles" Abspielgerät ist und zusätzlich DVD-Audio (DVA-A) und Super Audio CD (SACD) unterstützt. Diese neuen Audiophilieformate ermöglichen eine noch höhere Klangqualität als CD/DVD sowie Mehrkanal-Surroundklang.

Zusätzlich unterstützen die Modelle DVD85, -86 und -89 auch die Wiedergabe von DivX®, also hochkomprimierter Video- und Audiodaten, die oft aus dem Internet heruntergeladen werden. Der DVD89 bietet darüber hinaus auch noch die aktuellen Anschlüsse DVD-D und HDMI für eine vollständig digitale Videoübertragung an das TV-Gerät, um die aktuell bestmögliche Bildqualität zu ermöglichen.

Um die Leistungen dieses Geräts maximal zu nutzen, empfehlen wir Ihnen die ausschließliche Verwendung von hochwertigen Anzeigegeräten, Verstärkern und Lautsprechern. Ganz besonders empfehlen wir Ihnen natürlich die Verstärker der Cambridge Audio Serie, die dieselben hohen Qualitätsanforderungen erfüllen wie unsere DVD Player.

Die Verkabelung ist ebenfalls ein Thema, das unbedingt beachtet werden sollte. Machen Sie keine Abstriche bei der Leistungsfähigkeit Ihres Systems durch den Einsatz von Kabeln minderer Qualität beim Anschluss Ihres DVD-Players an Ihr Fernsehgerät oder den Verstärker bzw. für die Verbindung vom Verstärker zu den Lautsprechern. Ein System ist nur so stark wie das schwächste Glied. Ihr Händler hält für Sie hochqualitative Verbindungskabel von Cambridge Audio bereit, mit denen Sie die Möglichkeiten des gesamten Systems optimal ausnutzen können.

Danke, dass Sie sich die Zeit zum Lesen dieses Handbuchs nehmen. Wir empfehlen, dass Sie es für künftigen Gebrauch aufbewahren.

Mother Branch

Matthew Bramble Technischer Direktor

## HAFTUNGSBESCHRÄNKUNG

Cambridge Audio garantiert Ihnen, dass dieses Produkt keine Materialund Herstellungsfehler (wie im Folgenden näher erläutert) aufweist. Cambridge Audio repariert oder ersetzt (nach der freien Entscheidung von Cambridge Audio) dieses Produkt oder ein eventuelles defektes Teil in diesem Produkt. Die Garantiedauer kann in den einzelnen Ländern unterschiedlich sein. Wenn Sie Fragen zu der Garantie haben, wenden Sie sich bitte an Ihren Händler. Bewahren Sie den Kaufnachweis immer auf.

Wenn Sie Garantieleistungen in Anspruch nehmen möchten, wenden Sie sich bitte an den von Cambridge Audio autorisierten Händler, bei dem Sie das Produkt gekauft haben. Sollte dieser Händler nicht in der Lage sein, Ihr Cambridge Audio-Produkt zu reparieren, kann dieser das Produkt an Cambridge Audio oder eine autorisierte Cambridge Audio-Kundendienststelle zurücksenden. Das Produkt muss entweder in der Originalverpackung oder einer Verpackung, die einen gleichwertigen Schutz bietet, versandt werden.

Sie müssen einen Kaufnachweis in Form einer Kaufurkunde oder einer quittierten Rechnung vorlegen, wenn Sie einen Anspruch auf Garantieleistungen geltend machen. Aus diesem Kaufnachweis muss abzulesen sein, dass sich das Produkt im Garantiezeitraum befindet.

Diese Garantie wird ungültig, wenn (a) die bei der Herstellung angebrachte Seriennummer bei diesem Produkt geändert oder entfernt wurde oder (b) dieses Produkt nicht bei einem von Cambridge Audio autorisierten Händler gekauft wurde. Wenden Sie sich an Cambridge Audio oder den lokalen Cambridge Audio-Vertrieb in Ihrem eigenen Land, um sicher zu stellen, dass Ihre Seriennummer nicht geändert wurde und/oder dass Sie bei einem von Cambridge Audio autorisierten Händler gekauft haben.

Die Garantie gilt nicht für kosmetische Schäden oder Schäden durch höhere Gewalt, Unfälle, unsachgemäße Behandlung, Unachtsamkeit, kommerziellen Einsatz oder durch Änderungen des Produkts bzw. von Teilen des Produkts. Diese Garantie umfasst keine Schäden durch unsachgemäßen Betrieb, unsachgemäße Wartung oder Installation oder durch Reparaturen, die von anderen Personen als von Cambridge Audio oder einem Cambridge Audio-Händler oder einem autorisierten Kundendienstmitarbeiter, der von Cambridge Audio für das Ausführen von Garantieleistungen befugt ist, vorgenommen werden. Durch jede nicht autorisierte Reparatur wird diese Garantie unwirksam. Diese Garantie gilt nicht für Produkte, die verkauft werden AS IS (WIE SIE SIND) oder WITH ALL FAULTS (MIT ALLEN FEHLERN).

DIE HAFTUNGSANSPRÜCHE DES BENUTZERS BESCHRÄNKEN SICH AUF DIE IN DIESER GARANTIE ENTHALTENEN REPARATUREN ODER ERSATZLEISTUNGEN. CAMBRIDGE AUDIO HAFTET NICHT FÜR ZUFÄLLIGE ODER FOLGESCHÄDEN DURCH DIE VERLETZUNG IRGENDEINER AUSDRÜCKLICHEN ODER IMPLIZITEN GARANTIE BEI DIESEM PRODUKT. AUßER DORT, WO DIES GESETZLICH UNTERSAGT IST, IST DIESE GARANTIE EXKLUSIV UND TRITT SIE AN DIE STELLE ALLER ANDEREN AUSDRÜCKLICHEN ODER IMPLIZITEN GARANTIEN, WELCHER ART AUCH IMMER, EINSCHLIEßLICH, ABER NICHT BESCHRÄNKT AUF, VERKAUFSGARANTIE UND FUNKTIONSGARANTIE FÜR EINEN PRAKTISCHEN ZWECK.

Einige Länder und US-Staaten erlauben keinen Ausschluss oder keine Beschränkung von zufälligen oder Folgeschäden bzw. impliziten Garantien, so dass die oben genannten Ausschlüsse für Sie eventuell nicht gelten. Diese Garantie erteilt Ihnen spezifische gesetzliche Rechte; es ist auch möglich, dass Sie andere Rechtsansprüche haben, die in jedem Staat und jedem Land anders aussehen können.

### SICHERHEITSVORKEHRUNGEN

#### *Kontrolle der Netzanschlussleistung*

Bitte lesen Sie zu Ihrer eigenen Sicherheit die folgenden Anweisungen sorgfältig durch, bevor Sie dieses Gerät an das Stromnetz anschließen.

Kontrollieren Sie, dass an der Rückseite des Gerätes die richtige Netzspannung angegeben ist. Wenn Ihre Netzspannung von der angegebenen Spannung abweicht, nehmen Sie bitte Kontakt mit Ihrem Händler auf.

Dieses Gerät funktioniert nur mit der Netzspannung und dem Spannungstyp, die/der auf der Rückseite des Gerätes angegeben ist. Wenn das Gerät an eine anders ausgelegte Stromversorgung angeschlossen wird, kann es beschädigt werden.

Schalten Sie das Gerät aus, wenn es nicht verwendet wird, und benutzen Sie es nicht ohne eine entsprechende Erdung. Um die Gefahr eines elektrischen Schlags zu verringern, darf die Abdeckung (oder die Rückseite) des Geräts nicht entfernt werden. Im Gerät befinden sich keine Teile, die vom Benutzer gewartet bzw. repariert werden können. Überlassen Sie die Wartung qualifiziertem Fachpersonal.

Das Symbol mit dem Blitz und der Pfeilspitze in einem gleichseitigen Dreieck weist den Benutzer auf das Vorhandensein von nicht isolierter "gefährlicher Spannung" im Inneren des Produkts hin, die ausreichend stark sein kann, um die Gefahr eines elektrischen Schlags für Personen darzustellen.

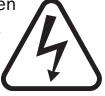

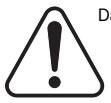

Das Ausrufungszeichen in einem gleichseitigen Dreieck weist den Benutzer darauf hin, dass die mit diesem Produkt gelieferte Dokumentation wichtige Betriebs- und Wartungsanweisungen für das Gerät enthält.

Dieses Produkt erfüllt die europäische Niederspannungsrichtlinie (73/23/EU) und die Richtlinien über die Elektromagnetische Verträglichkeit (EMV) (89/336/EU), wenn es in Übereinstimmung mit diesem Handbuch verwendet und installiert wird. Damit das Produkt diese Richtlinien auch in Zukunft erfüllt, darf bei diesem Gerät nur Zubehör von Cambridge Audio verwendet werden, und die Wartung muss von qualifizierten Kundendienstmitarbeitern ausgeführt werden.

Die durchgestrichene Abfalltonne auf Rädern ist das Symbol der Europäischen Union, das das getrennte Sammeln von Elektro- und Elektronikgeräten anzeigt. Dieses Gerät enthält elektrische und elektronische Teile, die wiederverwendet, recycelt oder wiederhergestellt werden können und nicht mit unsortiertem normalem Restabfall entsorgt werden dürfen. Bitte geben Sie das Gerät zurück oder wenden Sie sich für weitere Informationen an Ihren Fachhändler, von dem Sie dieses Gerät gekauft haben.

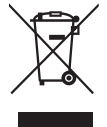

## WICHTIGE INFORMATIONEN FÜR IHRE SICHERHEIT

Bitte nehmen Sie sich einen Moment Zeit und lesen Sie diese Hinweise durch, bevor Sie Ihren Azur DVD-Player installieren; dadurch erhalten Sie die optimale Leistung, und Sie verlängern die Lebensdauer Ihres Geräts. Wir empfehlen unbedingt, alle Anweisungen gut durchzulesen, alle Warnhinweise genau zu beachten, und das Handbuch für spätere Zwecke sicher aufzuheben.

Das Gerät ist als "Class 1" eingestuft und muss an einer Wandsteckdose mit einem Erdungsleiter angeschlossen werden.

Bitte achten Sie darauf, die Schutzvorrichtung des gepolten bzw. geerdeten Steckers nicht zu beschädigen. Ein gepolter Stecker hat zwei Stifte, von denen einer breiter als der andere ist. Ein geerdeter Stecker hat zwei Stifte sowie einen Erdungsstift. Der breite Stift bzw. Erdungsstift dient Ihrer Sicherheit. Wenn der mitgelieferte Stecker nicht in Ihre Steckdose passt, wenden Sie sich bitte an einen Elektriker, um sich die veraltete Steckdose austauschen zu lassen.

Das Gerät muss in einer Art und Weise installiert werden, die ein Abziehen des Netzsteckers von der Netzsteckdose (oder einem Gerätestecker an der Rückseite des Geräts) ermöglicht.

Dieses Gerät muss auf einer festen, ebenen Oberfläche aufgestellt werden.

Das Gerät benötigt Lüftung. Stellen Sie es daher nicht auf einen Läufer/Teppich oder eine andere weiche Oberfläche, und decken Sie die Lüftungsgitter für den Lufteinlass oder -auslass nicht ab.

Stellen Sie das Gerät nicht in einen abgeschlossenen Hohlraum, also nicht in einen Bücherschrank oder in eine Vitrine. Jedes an der Rückseite offene Teil der Wohneinrichtung (zum Beispiel ein speziell für Anlagen entworfenes Regal) ist jedoch gut geeignet.

Das Gerät darf nicht in der Nähe von Wärmequellen wie Heizungen, Heizspeichern, Öfen oder anderen Wärme ausstrahlenden Quellen (wie z.B. Verstärkern) installiert werden.

WARNHINWEIS - Dieses Gerät darf nicht mit Regen oder Feuchtigkeit in Kontakt kommen, da sonst die Gefahr eines Brands oder eines elektrischen Schlags besteht. Tropfwasser, Spritzwasser oder andere Flüssigkeiten dürfen nicht an das Gerät gelangen. Mit Flüssigkeit gefüllte Gegenstände, wie z.B. eine Vase, dürfen deshalb nicht auf dem Gerät abgestellt werden. Sollte dennoch Flüssigkeit in den Verstärker gelangen, schalten Sie das Gerät sofort aus, trennen Sie es von der Netzspannung, und fragen Sie Ihren Händler um Rat.

Sie reinigen das Gerät, indem Sie das Gehäuse mit einem feuchten, nicht fusselnden Tuch abwischen. Verwenden Sie keine Reinigungsflüssigkeiten, die Alkohol, Ammoniak oder Scheuermittel enthalten. Verwenden Sie bei oder in der Nähe Ihres DVD-Players keine Spraydosen.

Achten Sie darauf, dass keine kleinen Teile durch die Lüftungsgitter fallen können. Sollte dennoch ein kleines Teil in das Gerät gelangt sein, schalten Sie es sofort aus, trennen Sie es von der Stromversorgung, und fragen Sie Ihren Händler um Rat.

Verlegen Sie das Stromkabel nicht so, dass jemand darauf treten kann, oder dass es durch andere in der Nähe befindliche Gegenstände beschädigt werden kann.

Wenn Sie dieses Gerät über einen längeren Zeitraum nicht benutzen möchten, schalten Sie es auf Standby und ziehen Sie den Stecker aus der Steckdose. Auch bei einem Gewitter sollten Sie das Gerät immer von der Stromversorgung trennen.

Bitte überlassen Sie alle Wartungs- und Reparaturarbeiten qualifizierten Fachkräften. Solche Wartungs- und Reparaturarbeiten sind erforderlich, wenn das Gerät beschädigt wurde (z.B. am Netzstecker oder am Netzkabel), wenn Flüssigkeit oder ein Gegenstand in das Gerät gelangt ist, wenn das Gerät Regen oder Feuchtigkeit ausgesetzt war, wenn es nicht normal funktioniert, oder wenn es fallen gelassen wurde.

Wenn die Anleitung zur Fehlersuche und Fehlerbehebung in diesem Handbuch nicht zu einer Verbesserung führt, sollten Sie nicht versuchen, das Gerät selbst zu reparieren, zu zerlegen oder umzubauen. Wenn diese Sicherheitsmaßnahme nicht beachtet wird, kann dies einen gefährlichen elektrischen Schlag zur Folge haben.

# ANSCHLÜSSE AN DER RÜCKSEITE DES GERÄTS

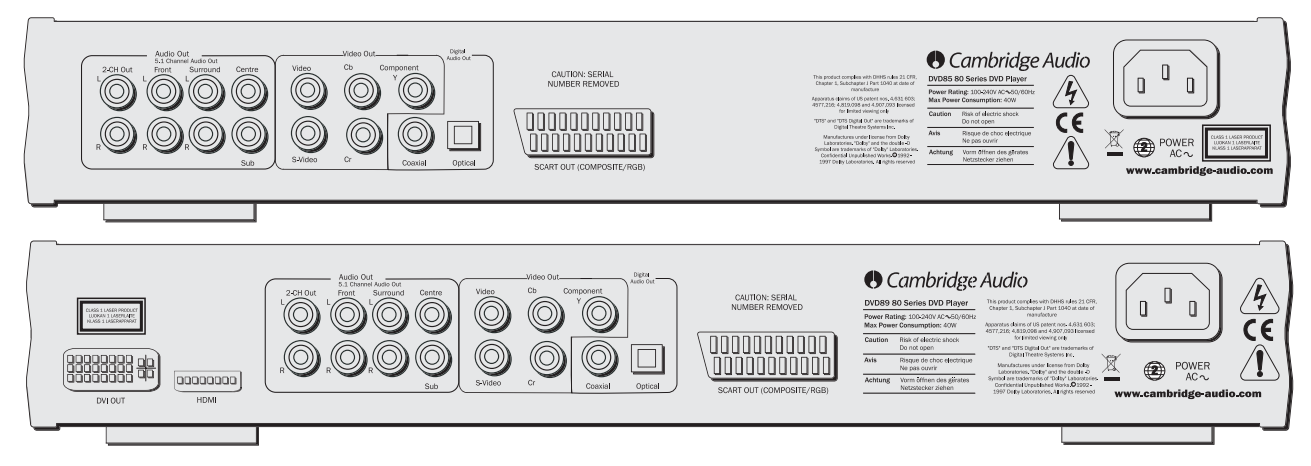

#### *Videoanschlüsse*

Der DVD85 ist mit Anschlüssen für Composite (CVBS), S-Video (SVHS), SCART (RGB und CVBS) und Component Video (YC<sub>b</sub>C<sub>r</sub>) ausgestattet. Der DVD89 verfügt auch über DVI-D- und HDMI-Digitalvideo-Schnittstellen.

#### *Audioanschlüsse*

Digitale Ausgänge - Der DVD89 verfügt zudem über einen optischen und einen koaxialen digitalen Ausgang. Über diese Ausgänge kann ein digitaler Soundtrack auf einer DVD zu einem entsprechend ausgestatteten AV-Empfänger gesendet und dort decodiert und verstärkt werden. Beide Ausgänge haben dieselbe Funktion - wählen Sie einfach den Typ, der Ihre Ansprüche am besten erfüllt.

Analoge Ausgänge (Analogue Out) - Beide Geräte haben einen konventionellen Stereo-RCA (Phono) Ausgang für den Anschluss an einen konventionellen Stereoverstärker. Zudem verfügen sie über einen decodierten 6-Kanal-Ausgang im Dolby Digital 5.1-Format, an den ein entsprechender 6-Kanal-Verstärker angeschlossen werden kann. SACDund DVD-Audiodisks werden nur über analoge 5.1 Ausgänge ausgegeben. Siehe Eine kurze Einleitung zu DVD-Audio auf Seite 48.

Hinweis: Eine DTS-codierte Disk gibt den DTS-Soundtrack nur über digitale Ausgänge für externe Decodierung aus (DTS Passthrough).

#### *Netzanschluss*

Nachdem Sie alle Anschlüsse am Verstärker vorgenommen haben, stecken Sie das Netzkabel in eine geeignete Steckdose.

# **Cambridge Audio**

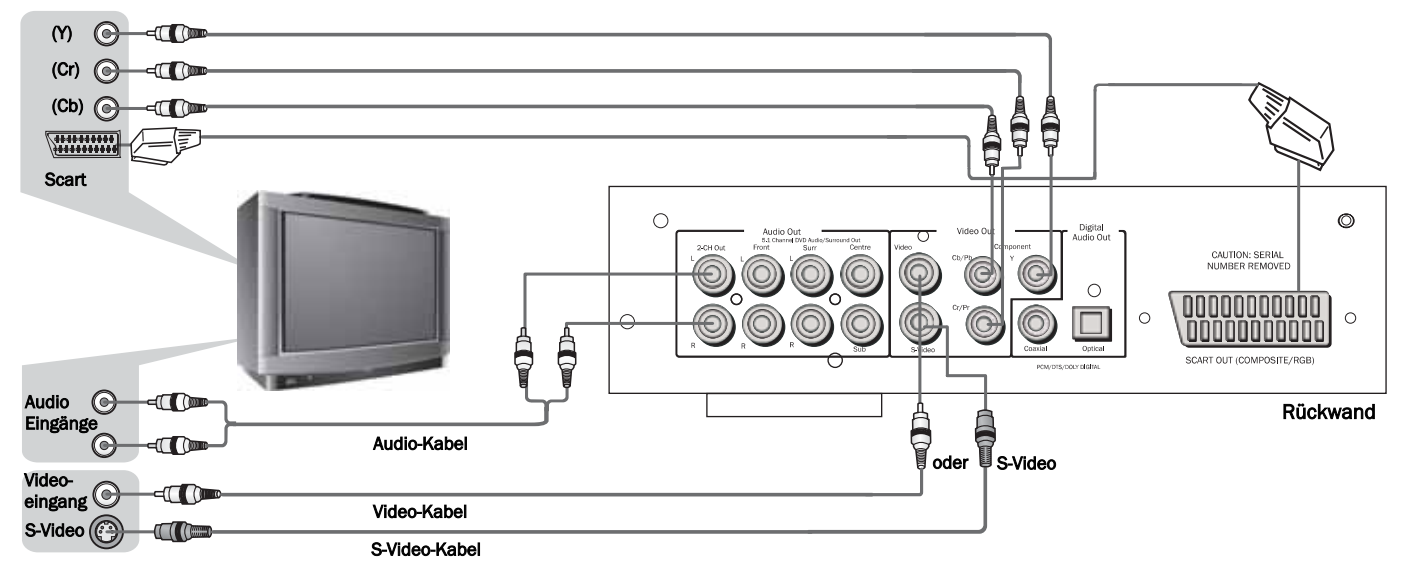

#### *Anschlüsse an ein Fernsehgerät/eine Anzeige*

Der DVD85 und der DVD89 verfügen über vielfältige Video-Ausgänge. Sie sollten immer die beste Anschlussmöglichkeit für Ihr Fernsehgerät verwenden. Um die Qualität zu erhöhen, sollten Sie einen der folgenden Ausgänge verwenden: Composite (CVBS), S-Video, RGB Scart, Component Video (YUV), DVI und schließlich HDMI.

Wenn Sie "Audio Out" des DVD-Players an Ihren Fernseher anschließen möchten, sollten Sie die "2-CH out"-Buchsen an die Audio-Eingänge (Audio In) Ihres Fernsehgeräts anschließen.

#### *Anschließen eines Digitalfernsehgeräts mit DVI-D (nur DVD89)*

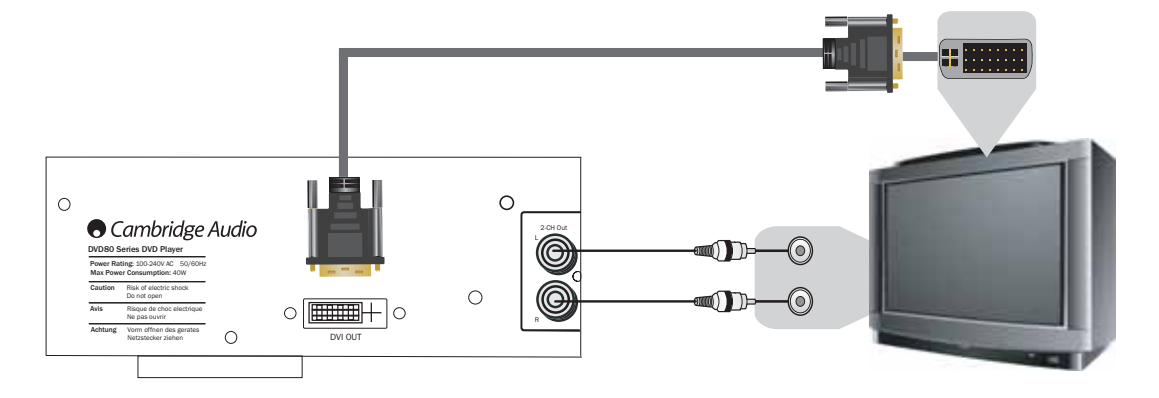

#### *DVI-D*

DVDI-D ermöglicht die Übertragung des Digitalvideosignals vom DVD-Player zum Fernsehgerät, ohne dass dafür eine Konvertierung in ein Analogsignal erforderlich wird. Das verringert Signalverluste, was zu einer der reinsten Übertragungen von Video-Informationen führt.

#### *Wählen des DVI-D Ausgangmodus*

*(Betätigen Sie dazu die Taste DVI/HDMI an der Fernbedienung)*

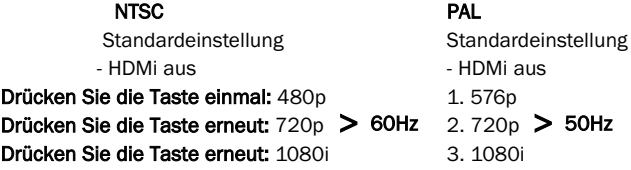

Das progressive Abtasten (progressive Scan) ist nur über die Component-Video-Ausgänge (NTSC & PAL) verfügbar. Auf Seite 45 finden Sie weitere Informationen.

Hinweis: Im Analog-Ausgangsmodus ist die allgemeine Setup-Seite auf "P-Scan" eingestellt.

# **Cambridge Audio**

#### *Anschließen eines Digitalfernsehgeräts mit HDMI (nur DVD89)*

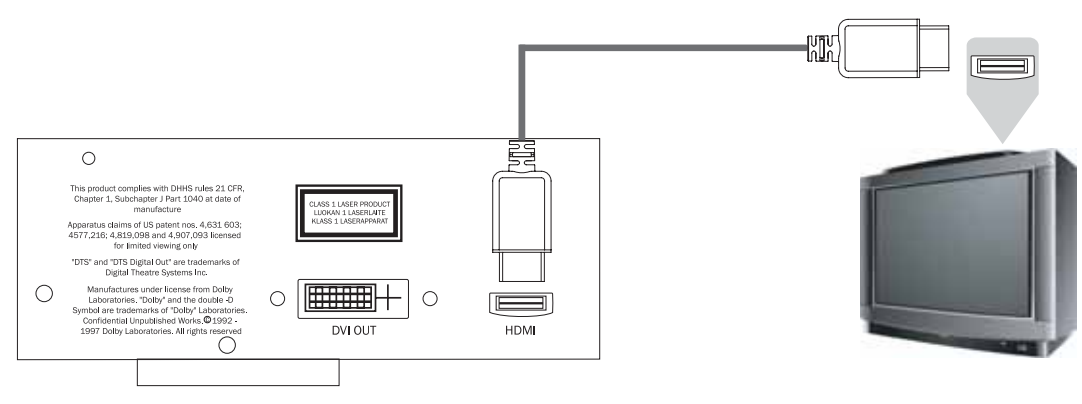

#### *HDMI*

Der DVD89 verfügt auch über eine HDMI (High-Definition Multimedia Interface), eine industrieweit unterstützte, unkomprimierte voll digitale Audio-/Video-Schnittstelle.

HDMI überträgt die Digitalaudio- und -videosignale vom DVD-Player zum Fernsehgerät, ohne dass dafür eine Konvertierung in ein Analogsignal erforderlich wird. Das verringert Signalverluste, was zu einer der reinsten Übertragungen von Video- und Audio-Informationen führt.

#### *Wählen des HDMI Ausgangmodus*

*(Betätigen Sie dazu die Taste DVI/HDMI an der Fernbedienung)*

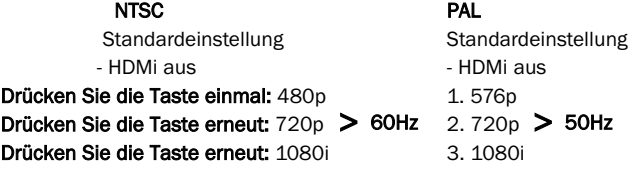

Das progressive Abtasten (progressive Scan) ist nur über die Component-Video-Ausgänge (NTSC & PAL) verfügbar. Auf Seite 45 finden Sie weitere Informationen.

Hinweis: Im Analog-Ausgangsmodus ist die allgemeine Setup-Seite auf "P-Scan" eingestellt.

# 85/86/89 DVD-Spieler

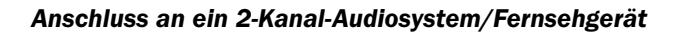

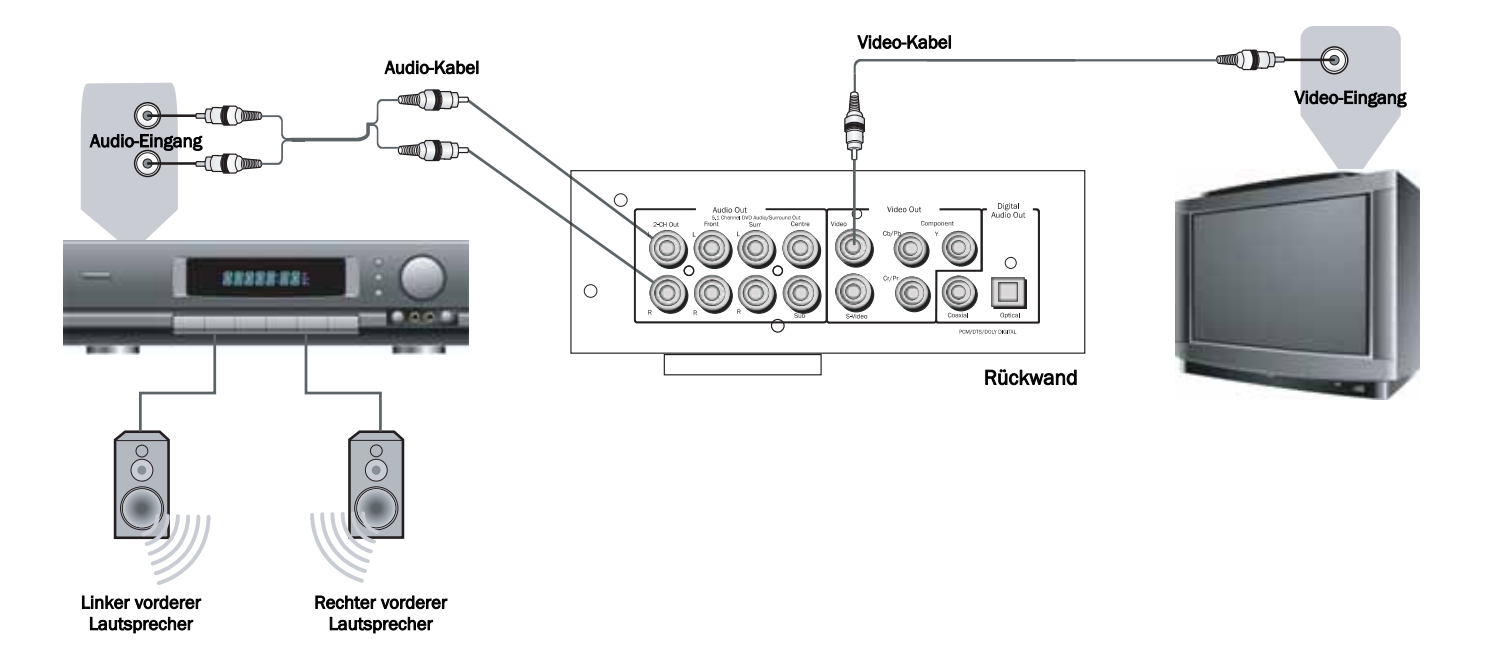

# **C** Cambridge Audio

#### *Anschließen an ein 5.1-Eingang-Audiosystem*

#### *Anschließen eines Verstärkers mit Dolby Digital oder DTS*

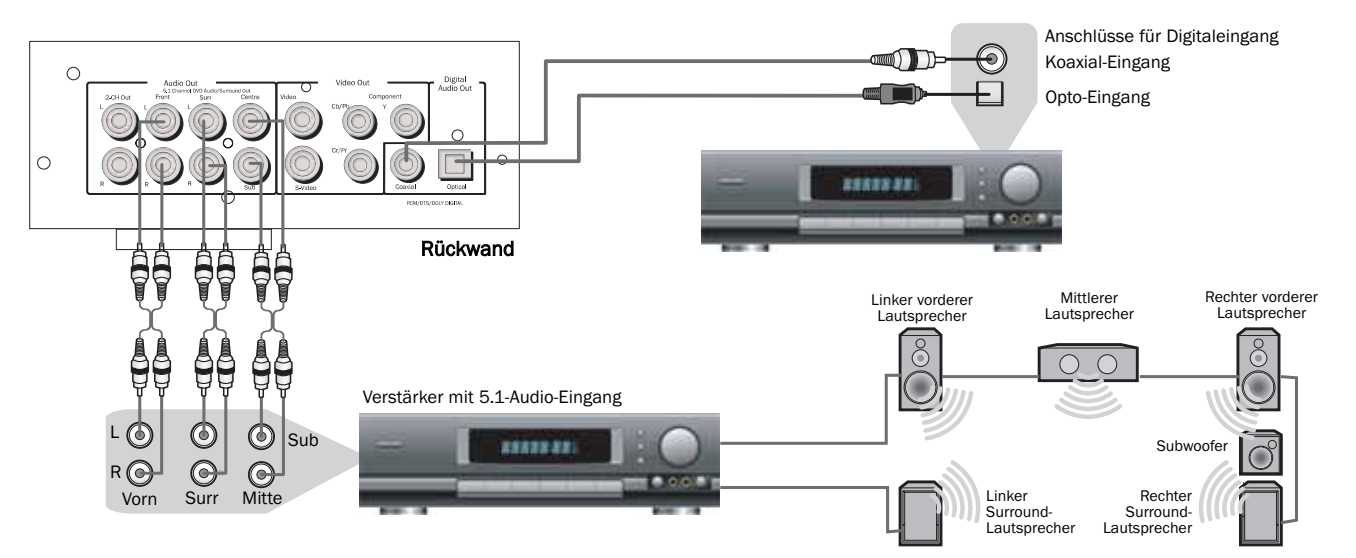

Der eingebaute Dolby Digital Decoder im DVD-Player der 80er Serie ermöglicht die Wiedergabe von Disks, die mit Dolby Digital aufgenommen wurden. Dazu schließen Sie einfach Ihren DVD-Player an einen Verstärker und ein entsprechendes Heimkino-Lautsprecherset an.

"5.1" steht für 5 Hauptausgangskanäle (links vorn, rechts vorn, Mitte, Surround links, Surround rechts) sowie ein Subwoofer (d.h. ".1").

Hergestellt unter Lizenz von Dolby Laboratories. "Dolby" und das Doppel-D-Symbol sind Warenzeichen von Dolby Laboratories. Vertrauliche unveröffentlichte Arbeiten. 1992-1997 Dolby Laboratories. Alle Rechte vorbehalten.

# 85/86/89 DVD-Spieler

## BEDIENELEMENTE AN DER VORDERSEITE

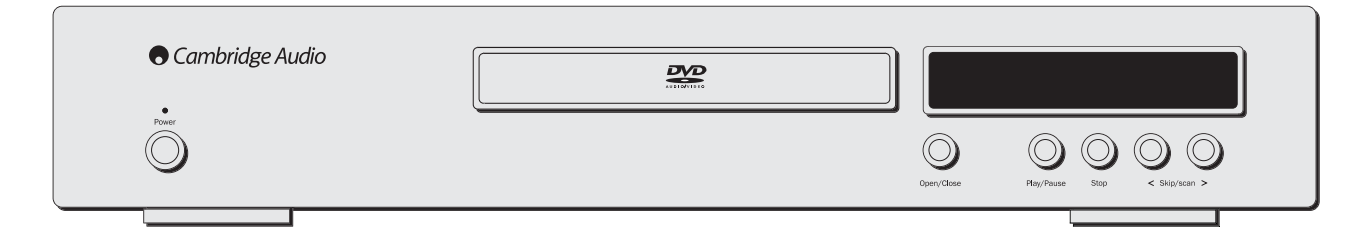

#### *Power On / Off (Ein/Aus)*

Mit dieser Taste schalten Sie das Gerät ein und aus.

#### *Open/Close (Öffnen/Schließen)*

Mit dieser Taste können Sie die Disk-Schublade öffnen und schließen, um eine Disk einzulegen. Wenn die Schublade geschlossen ist, beginnt die Disk zu laden. Auch wenn Sie die Taste "Play" drücken, wird die Schublade geschlossen und die Disk gestartet.

#### *Play/Pause (Wiedergabe/Pause)*

Mit dieser Taste geben Sie die Disk wieder bzw. schalten Sie auf Pause.

#### *Stop (Stopp)*

Mit dieser Taste stoppen Sie die Wiedergabe der Disk. Wenn Sie kurz darauf die Taste "Play" drücken, setzt die DVD die Wiedergabe an der Stelle fort, an der sie gestoppt wurde. Wenn Sie die Taste "Stop" zweimal drücken, kehren Sie zum Anfang der Disk zurück. Eine CD stoppt dann und auf dem Bildschirm wird eine Meldung angezeigt. Drücken Sie die Taste "PLAY", um fortzufahren.

#### *Skip/Scan (Springen/Abtasten)*

Mit diesen Tasten können Sie durch die Kapitel einer DVD oder Titel auf einer CD springen.

Hinweis: Die Scan-Funktion ist über den DVD-Player nur möglich, wenn Sie die Taste einige Sekunden lang gedrückt halten und dann loslassen. Durch eine Wiederholung dieses Vorgangs erhöhen Sie die Geschwindigkeit der Scan-Funktion.

## ANWEISUNGEN ZUR BEDIENUNG - DVD-MENÜ-ANZEIGE

Auf alle diese Menüs wird aus dem Bildschirm mit dem blauen Cambridge Logo zugegriffen, der angezeigt wird, wenn der DVD-Player eingeschaltet ist und sich keine Disk in der Schublade befindet. Wenn Sie auf der Fernbedienung die Taste "SETUP" drücken, wird die DVD-Menü-Anzeige angezeigt. Auf diese Anzeige können Sie mithilfe der Pfeiltasten und der Taste "Select" (Wählen) in der Mitte der Fernbedienung zugreifen.

Wenn Sie die Taste "Setup" drücken, werden zwei Optionen angezeigt: "Common" (Normal) und "Professional" (Professionell).

Drücken Sie die Taste "Common Setup", um Grundeinstellungen vorzunehmen, oder die Taste "Professional Setup", um weitere Einstellungen vorzunehmen.

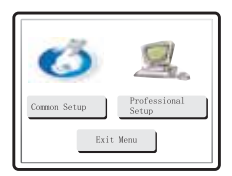

#### *General Setup (Allgemeines Setup)*

TV Display (TV-Bildschirm): Mit dieser Funktion können Sie zwischen der Wiedergabe als 16.9 Breitbild und dem konventionellen 4.3 Bild umschalten.

SCART: Mit dieser Funktion schalten Sie den SCART-Ausgang von RGB auf Composite Video und zurück. Sie brauchen dazu ein entsprechend ausgestattetes Fernsehgerät, um ein Component-Signal verarbeiten zu können.

Screensaver (Bildschirmschoner): Wenn der DVD-Player eingeschaltet, aber nicht aktiv ist, schaltet er auf einen Bildschirmschoner um, sodass Energieverbrauch und Einbrennen des Bildschirms minimiert werden. Diese Funktion kann hier ausgeschaltet werden.

SACD: Mit dieser Funktion können Sie zwischen einem 2-Kanal-, Mehrkanal- und CD-Modus-Ausgang wählen.

PSCAN: Mit dieser Funktion können Sie zwischen Interlace- und Progressive Scan-Ausgängen über die Component Video-Anschlüsse wählen.

#### *Nur DVD89*

Spectrum (Spektrum): Mit dieser Funktion schalten Sie die 13-Balken-EQ-Bildschirmanzeige ein oder aus.

Analogue Output Mode (Analog-Ausgangsmodus): Mit dieser Funktion wählen Sie zwischen Interlace- und Progressive Scan-Video.

#### *Einstellung der Lautsprecher*

Downmix: Mit dieser Funktion schalten Sie den Surround-Soundtrack (Abschnitt 5.1 Analog-Ausgang) aus, wodurch nur noch ein Stereosignal über die 2-Kanal-Ausgänge links und rechts ausgegeben wird.

Einstellungen für die vorderen, mittleren und hinteren Lautsprecher: Mit dieser Funktion können Sie den DVD-Decoder einstellen, mit dem Unterschiede zwischen großen und kleinen Lautsprechern und dem Signal, das diese zum Subwoofer senden, kompensiert werden.

Subwoofer Off/On (ein/aus): Über diese Funktion erfährt der DVD-Player, ob ein Subwoofer vorhanden ist oder nicht. Wenn er vorhanden ist, werden niedrige Frequenzen abgetrennt und an den Subwoofer geschickt. Im andern Fall wird das gesamte Audiospektrum über den vorderen Kanal ausgegeben.

Channel Delay (Kanalverzögerung): Mit dieser Funktion können Sie die Entfernung zwischen der Hörposition und dem mittleren Lautsprecher, dem Subwoofer, dem hinteren linken und dem hinteren rechten Lautsprecher einzeln einstellen (in cm). Auf diese Weise können Sie Surround-Sound optimal auf die verschiedenen Größen und Formen der Hörräume einstellen.

#### *Audio-Setup-Seite*

EQ: Mit dieser Funktion stellen Sie den Endeffekt des Stereoausgangs mithilfe einer Reihe von wählbaren Voreinstellungen ein.

Soundfield (Klangfeld): Mit dieser Funktion stellen Sie den Decoder-Ausgang mithilfe einer Reihe von Surround-Effekt-Voreinstellungen ein.

SPDIF output (SPDIF-Ausgang): Mit dieser Funktion schalten Sie den digitalen Audioabschnitt des Decoders/Ausgangs zwischen Bitstream (Raw) und einer nicht komprimierten digitalen Stereo-Ausgabe (PCM) um. Bitstream (Raw) muss ausgewählt sein, um den Surround-Sound (Dolby Digital/DTS) an einen externen Decoder und den digitalen Audio-Ausgang (koaxial oder optisch) senden zu können. Wenn nur ein Stereo-Lautsprechersystem verwendet wird, braucht diese Option nur auf PCM eingestellt zu werden; dann werden nur zwei Informationskanäle decodiert und zu den Stereo-Audio-Ausgängen (und dem koaxialen/optischen, digitalen Audio-Ausgang) gesendet.

LPCM Out (Ausgang): Mit dieser Funktion können Sie die maximale Datenrate für den digitalen Audio-Ausgang (nicht die tatsächliche Datenrate von der Quelle) für den Anschluss an einen externen Decoder-Verstärker einstellen. Der interne Decoder reduziert die Abtastrate (downsample), wenn das aufgenommene Material eine höhere Audio-Datenrate aufweist; er erhöht jedoch die Abtastrate nicht (upsample), wenn das aufgenommene Material eine niedrigere Audio-Datenrate hat.

Dolby Digital Setup/Dynamic: Diese Funktion ermöglicht die Einstellung der auf das Audio angewendeten, dynamischen Kompression. Dies kann nützlich sein, wenn Sie spätabends Aktionsfilme anschauen (großer dynamischer Bereich zwischen Sprache und Explosionen). Wenn diese Einstellung auf maximal steht, werden die leisen und lauten Teile eines Signals mit gleicher Lautstärke wiedergegeben.

Channel Trim (Kanaleinstellung): Mit dieser Funktion können die Decoder-Levels für jeden einzelnen Kanal eingestellt werden, um das Audio-Setup zu optimieren.

Hinweis: Während der Wiedergabe eines Films kann nicht auf das Setup-Menü zugegriffen werden. Sie müssen zuerst die Taste "Stop" zweimal drücken (um die Filmstelle vollständig zu löschen).

#### *Video-Setup-Seite*

Die unterschiedlichen Einstellungen in diesem Bildschirm beziehen sich alle auf die Feinabstimmung des DVD-Bilds. Sie können die Einstellungen hier vornehmen, während Sie die Einstellungen des Fernsehgeräts unverändert lassen.

#### *Preference-Seite (Präferenz)*

TV-Type (TV-Typ): Der DVD-Player kann entweder für ein europäisches PAL-Fernsehgerät oder für ein NTSC-Gerät eingestellt werden. Wenn Sie AUTO wählen, stellt sich der DVD-Player automatisch auf das von der DVD vorgegebene Fernsehformat ein.

Audio Setting (Audio Einstellung): Wenn Sie hier eine bestimmte Sprache auswählen, sucht der DVD-Player auf jeder in das Gerät eingelegten DVD automatisch nach diesem Dialog.

Subtitle (Untertitel): Wenn Sie hier eine bestimmte Sprache einstellen, sucht der DVD-Player nach dieser Sprache. Wenn diese Einstellung mit der Audio-Einstellung übereinstimmt, werden die Untertitel ausgeschaltet.

**Disc Menu (Diskmenü):** Mit diesem Menü können Sie die Sprache in dem Menü Können Selection/Special features dem Menü "Scene selection/Special features" (Szenenauswahl/Sonderfunktionen) ändern, wenn dies bei der betreffenden Disk zulässig ist.

Parental (Kindersicherung): Diese Einstellung blockiert, wenn Sie das wünschen, die Wiedergabe von Filmen über einem bestimmten Niveau (z. B. PG13), wenn der DVD-Player von Kindern verwendet wird.

Password (Kennwort): Zum Bearbeiten der oben genannten Einstellungen. Das Standardkennwort ist 7890; dieses Kennwort kann geändert werden, indem Sie zuerst das Standardkennwort korrekt eingeben und anschließend das neue Kennwort.

Default (Standard): Mit dieser Taste können eventuell alle ursprünglichen Fabrikseinstellungen zurückgesetzt werden.

### ANWEISUNGEN ZUR BEDIENUNG

#### *Einlegen und Entnehmen von Disks*

- 1. Drücken Sie die Taste "Power" (Ein/Aus).
- 2. Drücken Sie die Taste "Open/Close" (Öffnen/Schließen).
- 3. Wenn die Disk-Schublade ganz geöffnet ist, legen Sie vorsichtig eine Disk mit der bedruckten Seite nach oben auf den Disk-Teller.
- 4. Um die Disk-Schublade zu schließen, drücken Sie erneut die Taste OPEN/CLOSE. Wenn die Schublade mit einer richtig eingelegten Disk ganz geschlossen ist, beginnt sich die Disk automatisch zu drehen. Nachdem der DVD-Player die Disk gelesen hat, wird mit der Wiedergabe begonnen. Auch wenn Sie die Taste "Play" (Wiedergabe) drücken, wird die Schublade geschlossen und mit dem Abspielen der Disk begonnen.
- 5. Die Disk-Schublade kann jederzeit durch Drücken der Taste OPEN/CLOSE geöffnet werden. Warten Sie bis die Schublade ganz geöffnet ist, bevor Sie die Disk entnehmen.

#### *Hinweis:*

Legen Sie keine anderen Gegenstände als eine Disk im DVD/CD-Format in die Schublade, Fremdkörper können den Mechanismus beschädigen.

Drücken Sie beim Öffnen und Schließen nicht mit der Hand gegen die Schublade.

Halten Sie die Schublade möglichst geschlossen, so dass kein Schmutz und Staub in den Mechanismus eindringen können.

Wenn die Disk stark zerkratzt oder zu schmutzig ist, kann der DVD-Player diese eventuell nicht lesen oder abspielen.

Legen Sie niemals mehr als eine Disk gleichzeitig in die Disk-Schublade.

#### *Normale Wiedergabe der Disk*

- 1. Schalten Sie das Fernsehgerät und den Verstärker, sofern vorhanden, ein, stellen Sie den Eingangswahlschalter auf die richtige Position und verringern Sie die Lautstärke auf Minimum.
- 2. Drücken Sie die Taste "Power" (Ein/Aus). Die meisten Fernseher schalten automatisch zu dem Kanal/Eingang, an den der DVD-Player angeschlossen ist.
- 3. Drücken Sie die Taste "Open/Close" (Öffnen/Schließen), um die Disk-Schublade zu öffnen, und legen Sie eine Disk ein.
- 4. Drücken Sie erneut die Taste "Open/Close" (Öffnen/Schließen), um die Disk-Schublade zu schließen. Der DVD-Player liest jetzt die Disk und beginnt mit dem Laden. Sie können auch die Taste "Play" (Wiedergabe) drücken, um die Disk-Schublade zu schließen und mit der Wiedergabe der Disk zu beginnen. Hinweis: CDs werden automatisch wiedergegeben.
- 5. Die DVD-Disk muss im Eröffnungsmenü geladen werden (hier können Sie auf die Funktionen "Scene Selection, Sound/Special Features" (Szenenauswahl, Sound/Sonderfunktionen) zugreifen). Einige Disks beginnen mit dem Abspielen des Films; Sie können dann zu dem Menü zurückkehren, indem Sie die Taste "Menu" drücken.
- 6. Wenn Sie die Disk an einer beliebigen Stelle anhalten möchten, drücken Sie die Taste "Stop". Wenn Sie die Taste "Play" (Wiedergabe) auf der Vorderseite des DVD-Players drücken, während die Disk abgespielt wird, wird auf Pause umgeschaltet. Wenn Sie auf der Fernbedienung die Taste "Play" (Wiedergabe) drücken, hat das keine Auswirkungen, da dort eine separate Pause-Taste vorhanden ist. Wenn eine Disk auf Pause geschaltet ist, wird auf dem Bildschirm das Pause-Symbol angezeigt. Das Abspielen kann durch das erneute Drücken der Taste PLAY (Wiedergabe) wieder fortgesetzt werden.

Wenn die DVD komplett abgespielt wurde, kehrt sie zum Startmenü zurück, eine CD kehrt in den Standby-Modus zurück. Wenn die Taste REPEAT (Wiederholen) gedrückt wurde, beginnt der DVD-Player erneut mit dem Abspielen des Films bzw. der CD.

#### *Suche einer bestimmten Stelle auf der DVD*

Starten Sie die Disk wie im vorigen Kapitel beschrieben. Häufig können Sie die gesuchte Stelle mithilfe der Funktion "Chapter/Scene Selection" (Kapitel-/ Szenen-Auswahl) im Menü der Disk finden, in dem Sie mit den Pfeiltasten navigieren können. Auf diese Kapitel greifen Sie mithilfe der Tasten "Skip" (Überspringen) auf der Fernbedienung oder auf der Vorderseite des DVD-Spielers zu.

Sie können auch innerhalb eines Kapitels suchen; verwenden Sie dazu die Taste "Search" (Suchen) auf der Fernbedienung. Durch wiederholtes Drücken der Taste "Search" (Suchen) wird die Abspielgeschwindigkeit von 2x bis 32x erhöht. Dies ist auch in umgekehrter Richtung möglich (die Geschwindigkeit wird verringert).

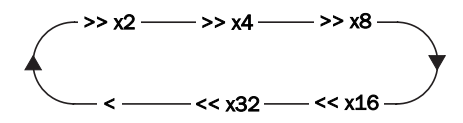

#### *Wiederholen von DVDs und Titeln*

- 1. Stellen Sie sicher, dass die Disk wiedergegeben wird.
- 2. Mit jedem Druck auf die Taste REPEAT (Wiederholen) durchlaufen Sie die verfügbaren Optionen, die auf Ihrem Fernsehbildschirm angezeigt werden.

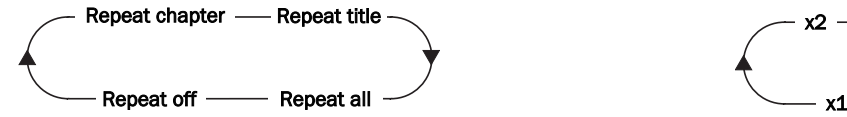

#### *Wiederholen von CDs und Titeln*

- 1. Stellen Sie sicher, dass die Disk wiedergegeben wird.
- 2. Mit jedem Druck auf die Taste REPEAT (Wiederholen) durchlaufen Sie die verfügbaren Optionen, die auf Ihrem Fernsehbildschirm angezeigt werden.

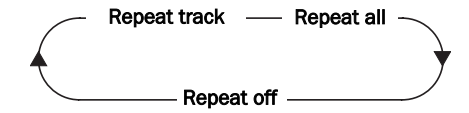

Sie können Ihre Lieblingsstelle auf einer CD/DVD auch mithilfe der Funktion A-B wiederholen. Indem Sie die Taste einmal drücken, "markieren" Sie den Anfang des Bereichs, den Sie wiederholen möchten; wenn Sie die Taste erneut drücken, "markieren" Sie das Ende. Jetzt wiederholt der DVD-Player diesen Abschnitt der Disk.

Hinweis: Diese Funktion ist auf einigen Disks nicht verfügbar.

#### *Zoomen*

1. Während des Abspielens einer Disk drücken Sie wiederholt auf die Taste "Zoom", um einen bestimmten Bereich auf dem Fernsehbildschirm zu vergrößern/verkleinern.

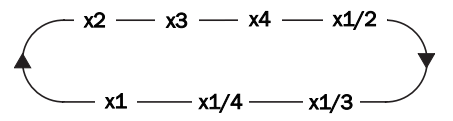

#### *MPEG4-Wiedergabe*

MPEG4 ist der von MPEG4 (Moving Picture Experts Group) veröffentlichte Standard. Mit MPEG4 kann Video und Audio auf einen Bruchteil der Originalgröße komprimiert werden.

Mit einem skalierbaren Bitstrom kann er an dynamisch veränderliche Anforderungen angepasst werden.

Kompatibilität PC-erstellter Disks: Disks, die mit einem Computer erstellt wurden, können auf diesem Gerät u. U. aufgrund der Einstellung der Anwendungssoftware, die zur Erstellung der Disk verwendet wurde, nicht wiedergegeben werden. Wenden Sie sich in diesen Fällen an den Software-Herausgeber für weitere Informationen.

Disk, die im UDF-Format (Packet Write Mode) aufgenommen wurden, eigenen sich für diesen DVD-Player nicht. Lesen Sie auf den Diskhüllen der DVD-R/RWoder CD-R/RW-Software für weitere Kompatibilitätsinformationen nach.

Hinweis: Die DivX-Version wird weiterhin aktualisiert und hat bei diesem Gerät die neuste Version DivX 5.1 erreicht. Bei einigen im Handel erhältlichen Disks, die mit MPEG4 gekennzeichnet sind, handelt es sich eigentlich um \*.rm/\*.ram/\*.rmm und andere Formate, die nicht kompatibel sind. Achten Sie beim Kauf von Disks darauf.

#### *Wiedergabe von MPEG4-Dateien*

Wenn Sie eine MPEG4-Disk einlegen, wird auf dem Fernsehbildschirm das Bedienungsmenü wie in Abb. A angezeigt (der angezeigte Inhalt ist von Disk zu Disk unterschiedlich).

A: B:

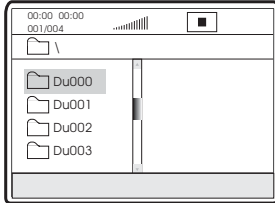

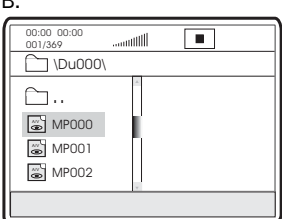

Drücken Sie die Pfeiltasten UP/DOWN (Auf/Ab), um das gewünschte Verzeichnis zu wählen. Drücken Sie die Taste SELECT (Wählen) zur Bestätigung. Wählen Sie z. B. das Verzeichnis DU000 in Abb. A und drücken Sie die Taste SELECT (Wählen) wie in Abb. B.

Das Dialogfenster wird erneut angezeigt. Drücken Sie die Pfeiltasten UP/DOWN (Auf/Ab), um das gewünschte Verzeichnis zu wählen. Drücken Sie die Taste SELECT (Wählen) zur Bestätigung. Wählen Sie z. B. das Verzeichnis DU000 in Abb. A und drücken Sie die Taste SELECT (Wählen) wie in Abb. B. Sie kehren zum vorherigen Verzeichnis zurück, wenn Sie [  $\bigcap$ .. ] in der ersten Zeile wählen bzw. die Pfeiltaste LEFT (Links) drücken.

Drücken Sie die Pfeiltasten UP/DOWN (Auf/Ab) in Abb. B, um die gewünschte MPEG4-Datei zu wählen. Drücken Sie die Taste SELECT (Wählen) zur Bestätigung. Der DVD-Player gibt dann die MPEG4-Dateien wieder.

## ANSCHLUSS AN PROGRESSIVE SCAN TV/ANZEIGE

Einige Fernsehgeräte und Bildschirme sind mit Component Video-Eingängen ausgestattet und können ein progressiv abgetastetes Video-Signal reproduzieren. Durch ein Anschließen an diese Eingänge können Sie qualitativ bessere Bilder mit weniger Flicker ansehen.

Um Progressive Scan über den Component-Ausgang zu ermöglichen, lesen Sie bitte auf Seite 40 unter "Allgemeines Setup" nach, wo der Zugriff auf dieses Menü erklärt ist.

Wenn Sie keine Anzeige, aber Ton aus den Lautsprechern haben, haben Sie den DVD-Player auf Progressive Scan-Modus eingestellt. Betätigen Sie einfach die Taste "I-Scan" an der Fernbedienung.

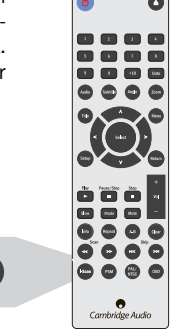

PSM

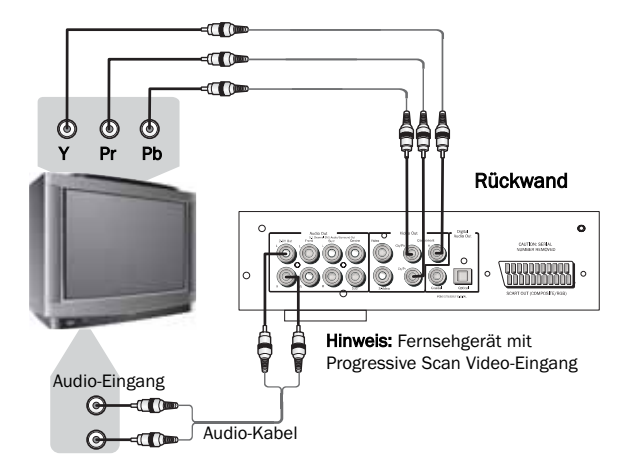

Wenn Ihr Progressive Scan-Fernsehgerät über Y, Pb Pr Video-Eingänge verfügt, können Sie die Y, Cb/Pb, Cr/Pr Ausgänge des DVD-Players verwenden. Die Taste "P-Scan" drücken, um den DVD-Player in den Progressive Scan-Video-Ausgangsmodus zu versetzen.

Wenn Sie Audio-Ausgänge des DVD-Players an Ihren Fernseher anschließen möchten, sollten Sie die L/R-Kanäle des 2-CH OUT-Anschlusses an die AUDIO IN-Anschlüsse Ihres Fernsehgeräts anschließen.

Es ist wichtig, dass Sie hochwertige Component Video-Kabel verwenden, um die bestmögliche Leistung sicherzustellen.

### EINSTELLUNGEN DER ANZEIGE

#### *Bildschirmgrößen und Diskformate*

DVD-Video-Disks kommen in verschiedenen Seitenverhältnissen von Fernsehprogrammen, üblicherweise 4:3, bis CinemaScope-Breitbandfilmen, mit einem Darstellungsverhältnis bis zu 7:3. Fernsehgeräte sind auch in unterschiedlichen Seitenverhältnissen zu haben, standardmäßig 4:3 und Breitband 16:9.

#### *Benutzer von Breitband-Fernsehgeräten*

Wenn Sie ein Breitband-Fernsehgerät besitzen, muss die Fernsehbildschirmeinstellung dieses DVD-Players auf 16:9 (Wide) eingestellt werden.

Wenn Sie sich Disks anschauen, die im 4:3-Format aufgenommen wurden, können Sie mithilfe der Fernsehbedienung die Darstellung des Fernsehbilds wählen. Ihr Fernsehgerät kann verschiedene Zoom- und Dehnoptionen anbieten. Lesen Sie die Bedienungsanleitung Ihres Fernsehgeräts für weitere Informationen.

Bitte beachten Sie, dass einige Filmseitenverhältnisse breiter als 16:9 sind. Diese Disks müssen Sie daher auch mit einem Breitband-Fernsehgerät im so genannten "Letter Box"-Stil mit schwarzen Balken am oberen und unteren Bildschirmrand wiederzugeben.

#### *Benutzer von Standard-Fernsehgeräten*

Wenn Sie ein Standard-Fernsehgerät besitzen, muss die Fernsehbildschirmeinstellung dieses DVD-Players auf 4:3 (Letter Box) oder 4:3 (Pan&Scan) je nach Wunsch eingestellt werden.

Bei einer Einstellung von 4:3 (Letter Box) werden Breitband-Disks mit schwarzen Balken am oberen und unteren Rand angezeigt.

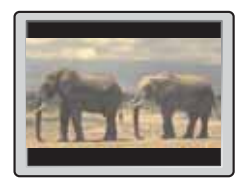

Bei einer Einstellung von 4:3 (Pan&Scan) werden Breitband-Disks mit abgeschnittenen Seitenrändern links und rechts angezeigt. Auch wenn das Bild größer aussieht, ist tatsächlich nicht das gesamte Bild sichtbar.

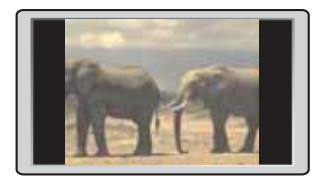

Bitte beachten Sie, dass viele Breitband-Disks die Einstellungen des DVD-Players übersteuern, sodass die Disk, unabhängig von der Einstellung, im Letter Box-Format gezeigt wird.

### BEDIENUNG

#### *Info-Menü*

Wenn Sie auf die Taste "Info" drücken, wird das Menü unten angezeigt:

Hinweis: Diese Anzeige kann aufgrund der Formatierung und Programmierung Ihrer DVD-Disk unterschiedlich sein.

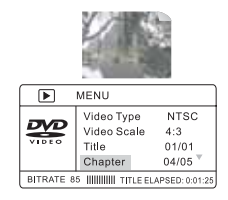

Damit können Sie bequem mehrere DVD-Funktionen, wie z. B. Titel, Kapitel, Ton, Untertitel, Aufnahmewinkel, Titeldauer, Kapiteldauer, Wiedergabewiederholung und Zeitanzeige ausführen. Mit den Navigations- und Wähltasten auf der Fernbedienung können Sie durch das Menü navigieren.

Wenn Sie die Taste "Info" erneut drücken, kehren Sie wieder zum Vollbildvideo zurück.

#### *CD-Modus (nur DVD89)*

Wenn Sie auf der Fernbedienung die Taste "CD Mode" drücken, wird jedes angeschlossene Anzeigegerät ausgeschaltet. Diese Funktion ist für ein Verringern des "Bildeinbrennens" vorgesehen, wenn nur Audio-Disks wiedergegeben werden.

Wenn Sie die Taste "CD Mode" erneut drücken, wird jedes angeschlossene Anzeigegerät wieder eingeschaltet.

Hinweis: Nur wenn eine CD wiedergegeben wird.

#### *Probleme mit DVI und HDMI*

Für einen richtig funktionierenden Anschluss kontrollieren Sie bitte Folgendes:

- DVI-Anschluss ist DVI-D an DVI-D
- Ihr Bildschirm unterstützt HDCP (High-Definition Copy Protection)
- Ihr Bildschirm kann die Auflösung anzeigen, die der DVD-Player ausgibt.

Hinweis: Kabel, die länger als 5 m sind, können Sync- oder Erdungsprobleme verursachen.

# **O** Cambridge Audio

### DVD-AUDIO

#### *Was ist DVD-Audio?*

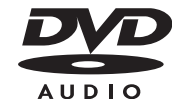

Wenn die MLP Lossless-Technologie der Dolby Laboratories verwendet wird, können DVD-Audiodisks bis zu sechs Kanäle mit 24-bit/96 kHz Audio speichern, einschließlich eines separaten Basskanals für tiefe Frequenzen (Low-Frequency). Vergleichen Sie dies mit dem über zwei Kanäle mit 16-bit/44,1 kHz übertragenen Sound bei CDs! Für echte Stereofans kann eine DVD-Audiodisk auch zwei Kanäle mit 24-bit/192 kHz Audio enthalten, wodurch die Qualität jedes anderen bisher entwickelten Audiomusikformats bei weitem übertroffen wird.

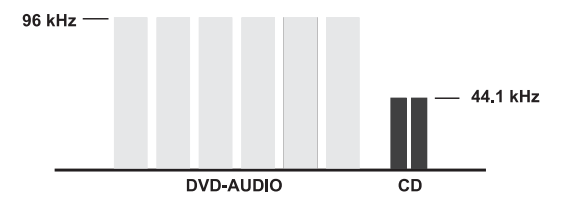

DVD-Audiodisks können auch ein visuelles Element zu Ihrer Musik hinzufügen. Die Disk kann Bildgalerien, Liedtexte, Hinweise oder jede beliebige Kombination von Still Images (stehenden Bildern), Animationen und Text enthalten. Die Produzenten und Künstler können selbst einen Audiokommentar hinzufügen, ähnlich dem Kommentar, der auf vielen DVD-Videodisks zu finden ist. Und jede DVD-Audiodisk kann, wie bei DVD-Video, auch ein Full-Motion-Video enthalten, mit dem dazugehörigen Dolby Digital Sound über bis zu 5.1 Kanälen.

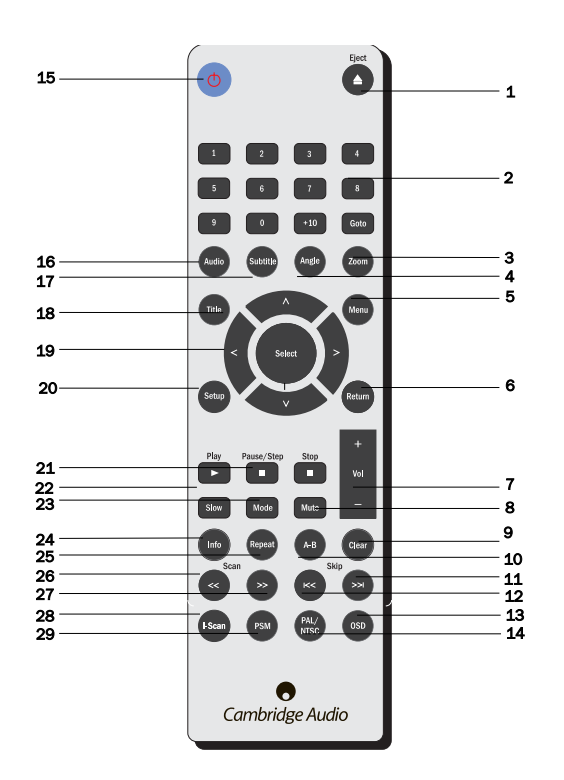

#### VERWENDUNG DER FERNBEDIENUNG (DVD85)

Wenn Sie Ihre Fernbedienung ausgepackt haben, legen Sie die im Lieferumfang enthaltenen AAA-Batterien ein, um sie zu aktivieren. Mit dieser Fernbedienung können Sie alle standardmäßigen Wiedergabeoptionen bedienen; sie spielt jedoch auch eine wichtige Rolle beim Einstellen Ihres DVD-Players, da auf viele Menüs am einfachsten mithilfe der Fernbedienung zugegriffen werden kann.

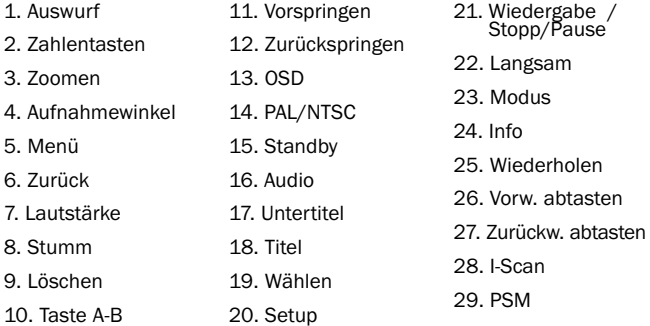

#### Achten Sie auf Folgendes bei Verwendung der Fernbedienung:

- Stellen Sie sicher, dass sich keine Hindernisse zwischen der Fernbedienung und dem Fernbedienungssensor des Geräts befinden.
- Die Fernbedienung hat eine Reichweite von etwa 7 m.
- Wenn die Fernbedienung starkem Sonnenlicht oder Leuchtstofflicht ausgesetzt ist, kann sie unzuverlässig werden.
- Fernbedienungen für verschiedene Geräte können sich gegenseitig stören. Verwenden Sie möglichst keine Fernbedienungen für andere Ausrüstung in der Nähe dieses Geräts.
- Ersetzen Sie die Batterien, wenn Sie eine Verringerung der Reichweite der Fernbedienung feststellen.

# **Cambridge Audio**

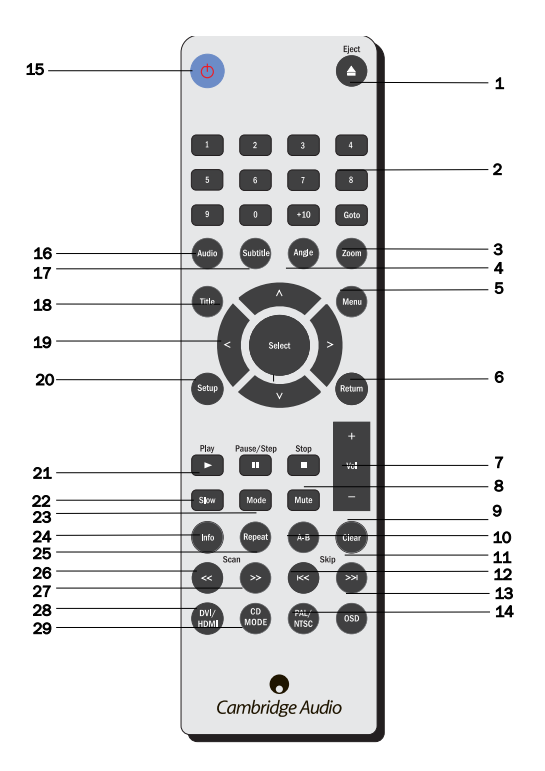

#### VERWENDUNG DER FERNBEDIENUNG (DVD89)

Wenn Sie Ihre Fernbedienung ausgepackt haben, legen Sie die im Lieferumfang enthaltenen AAA-Batterien ein, um sie zu aktivieren. Mit dieser Fernbedienung können Sie alle standardmäßigen Wiedergabeoptionen bedienen; sie spielt jedoch auch eine wichtige Rolle beim Einstellen Ihres DVD-Spielers, da auf viele Menüs am einfachsten mithilfe der Fernbedienung zugegriffen werden kann.

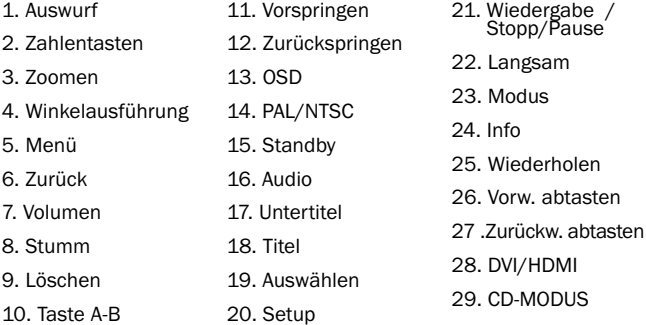

#### Achten Sie auf Folgendes bei Verwendung der Fernbedienung:

- Stellen Sie sicher, dass sich keine Hindernisse zwischen der Fernbedienung und dem Fernbedienungssensor des Geräts befinden.
- Die Fernbedienung hat eine Reichweite von etwa 7 m.
- Wenn die Fernbedienung starkem Sonnenlicht oder Leuchtstofflicht ausgesetzt ist, kann sie unzuverlässig werden.
- Fernbedienungen für verschiedene Geräte können sich gegenseitig stören. Verwenden Sie möglichst keine Fernbedienungen für andere Ausrüstung in der Nähe dieses Geräts.
- Ersetzen Sie die Batterien, wenn Sie bemerken, dass die Reichweite der Fernbedienung kleiner wird.

# 85/86/89 DVD-Spieler

## FEHLERSUCHE

#### *Es ist keine Spannung vorhanden*

Ensure the AC power cord is connected securely. Ensure the plug is fully inserted into the wall socket and is switched on. Check fuse in the mains plug or adaptor.

#### *Das Gerät kann die Disk nicht lesen*

Stellen Sie sicher, dass die Disk richtig herum eingelegt wurde. Kontrollieren Sie die Disk auf Kratzer und Verschmutzungen.

#### *Es ist kein Ton zu hören*

Kontrollieren Sie, ob der Verstärker richtig eingestellt ist. Kontrollieren Sie, ob die Verbindungskabel richtig eingesteckt sind.

#### *Tonaussetzer und Sprünge bei der Wiedergabe der Disk*

Kontrollieren Sie die Disk auf Kratzer und Verschmutzungen.

Stellen Sie sicher, dass das Gerät auf einer festen Oberfläche steht und keinen Schwingungen ausgesetzt ist.

#### *Vom Lautsprecher ist ein Brummton zu hören*

Kontrollieren Sie, ob alle Kabelverbindungen richtig ausgeführt sind.

#### *Die Fernbedienung funktioniert nicht*

Kontrollieren Sie, ob die Batterien leer sind.

Stellen Sie sicher, dass der Sensor der Fernbedienung nicht verdeckt wird.

#### *Es gibt kein Bild, sondern nur Ton*

Sie haben den DVD-Player in den Progressive Scan-Modus versetzt. Drücken Sie einfach die Taste I-Scan.

Drücken Sie die Taste "CD Mode" (CD-Modus).

Hinweis: Statische Aufladung oder externe Einflüsse können Fehlfunktionen dieses Geräts verursachen. In diesem Fall ziehen Sie das Netzkabel ab und stecken den Netzstecker wieder ein. Dadurch wird das Gerät normalerweise auf richtigen Betrieb zurückgesetzt.

DVD-Spieler 51

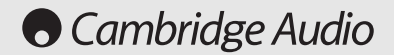

### TECHNISCHE DATEN

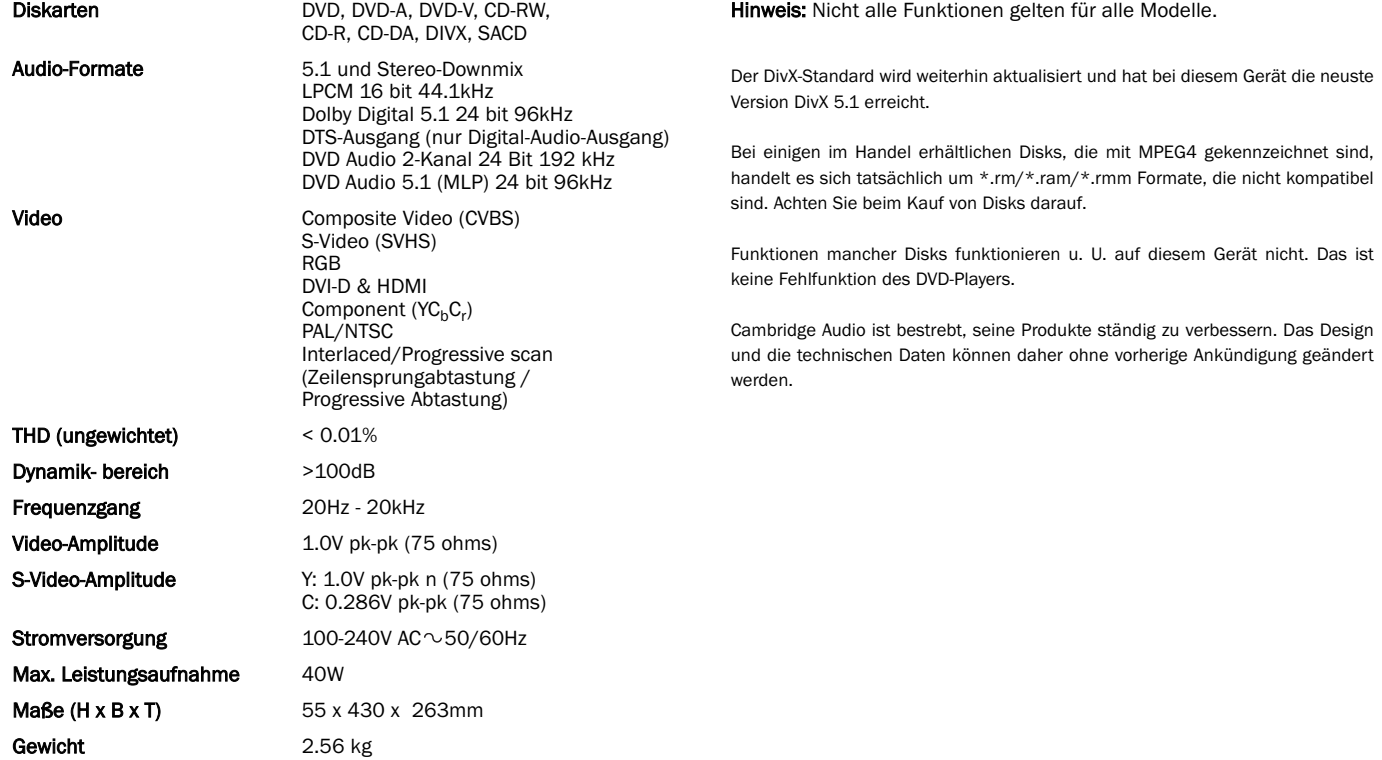

# 85/86/89 DVD-Spieler

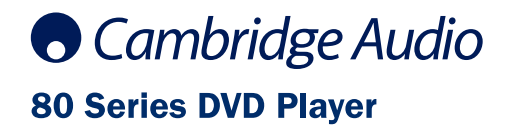

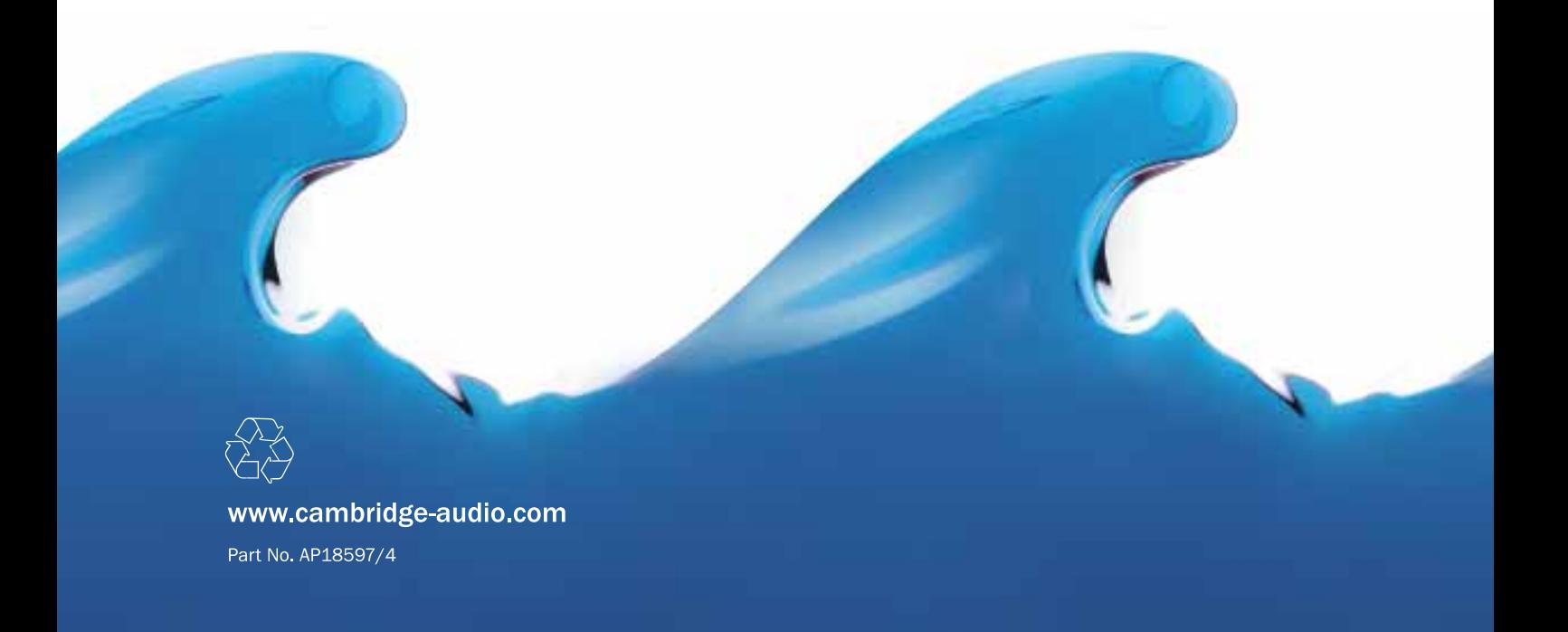